# VFD CUSTOMER DISPLAY

USER'S MANUAL

### CONTENTS

|                                  | I <u>VFD</u> |
|----------------------------------|--------------|
| Contents                         | 1            |
| Features                         | 2            |
| Specifications - 9mm             | 3            |
| Block Diagram                    | 6            |
| Interface Connections            | 7            |
| Usage Notes                      | 9            |
| Switch Settings                  | 11           |
| Firich Command Set Table         | 12           |
| Firich Display Modes Description | 14           |
| Firich Command Set Description   | 16           |
| Aedex Command Set Table          | 27           |
| DSP800 Command Set Table         | 28           |
| Epson Command Set Table          | 29           |
| Font Tables                      | 32           |

### **F**EATURES

#### vfd 2

- High brightness vacuum fluorescent display for excellent visibility over a wide viewing angle.
- Available in 9.0mm or high characters.
- 40 characters in 20 columns by 2 lines format.
- Thirteen sets of international characters, plus one set of user defined characters allows total flexibility in display fonts.
- Standard RS-232C serial interface for data communication, with 9600 and 19200 baud rate selection.
- A pass-through output is provided for cascading display or printer without additional serial port.
- Easy programming using Escape sequence commands.
- Emulation of Aedex, Epson and DSP800 command sets.
- Display can swivel and tilt to a wide range of angles.
- Adjustable display height.
- Uses 9-24V DC unregulated supply.
- Power may be sourced from system, with the bracket and cable kit supplied in typical configuration.
- Optional AC adaptors in various configurations for all AC voltages.

## **Specifications - 9mm**

### **Display Specifications**

| Display Type          | Vacuum Fluorescent Display (VFD).     |
|-----------------------|---------------------------------------|
| Display Color         | Green.                                |
| Display Format        | 40 Characters (20 columns x 2 lines). |
| Character Type        | 13 sets of international characters   |
|                       | 1 set of user definable characters.   |
| Character Font        | 5 x 7 dot matrix.                     |
| Character Size        | 9.03mm(H) x 5.25mm(W).                |
| Character Pitch       | 8.0mm.                                |
| MTBF                  | 25000 hours                           |
| Operating Temperature | e:5~45℃                               |
| Storage Humidity:     | 10%~85%                               |
|                       |                                       |

# **RS-232C Interface Specifications**

| Data Transmission | Serial, asynchronous |
|-------------------|----------------------|
| Baud Rate         | 9600 or 19200        |
| Data Bits         | 8 bits               |
| Parity            | None                 |
| Stop Bits         | 1                    |
|                   |                      |

# Power Supply Specifications

| Supply Voltage  | 9-24 Volts DC                                                                                                    |
|-----------------|----------------------------------------------------------------------------------------------------|
| Consumption     | 6.0 Watts max.                                                                                                    |
| Power Connector | <ul><li>A. 2.5mm concentric power jack</li><li>B. 3pin interlocking Epson-style, with caseading.</li></ul>                                                                                   |
| Supply Options  | <ul><li>12V 1A unregulated AC adaptor, 2.5mm connector</li><li>24V 1.8A switching AC adaptor, Epson-style connector.</li><li>24V 3.0A switching AC adaptor, Epson-style connector.</li></ul> |

| <u>vfd</u> 4       |                                   |
|--------------------|-----------------------------------|
| Physical Specifica | tions                             |
| Height adjustment  | Two removable tubes               |
| Dimensions         |                                   |
| Total Height       | 208mm to 508mm                    |
| Panel              | 228mm (W) x 94mm (H) x 47.7mm (D) |
| Neck Height        | 54mm                              |
| Tube Height        | 150mm x 2                         |
| Base Section       | 228mm (W) x 60mm (H) x 114mm (D)  |
| Weight             | 1.2kg.                            |
| Tilt Angle         | 0 - 30 in 3 steps                 |
| Swivel Angle       | 270°                              |

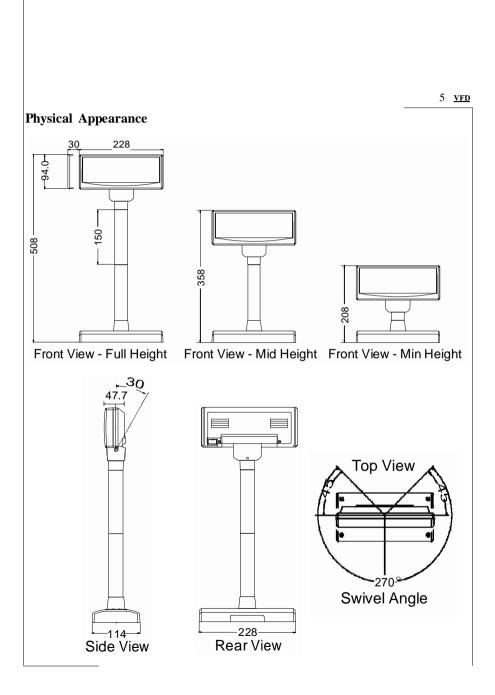

## **BLOCK DIAGRAM**

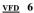

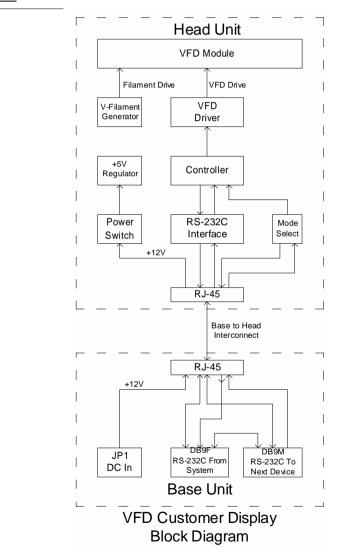

### **INTERFACE CONNECTIONS**

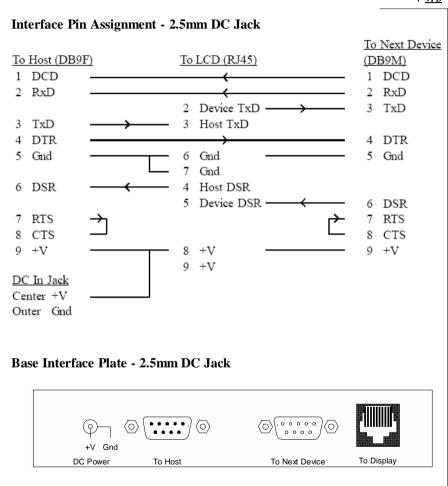

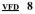

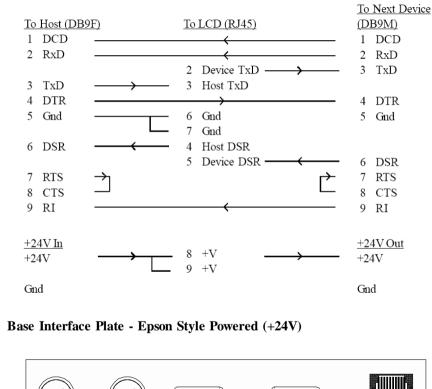

### Interface Pin Assignment - Epson Style Power

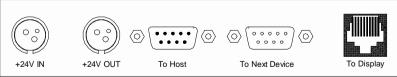

### **USAGE NOTES**

#### Signal Naming

Please note that the signal naming of the pin assignment for the DB9 RS-232 connectors on the Custmer Display follows the convention for DCE. The host is viewed as DTE. Thus, TxD would be an output for the host, the same name applies to an input of the DCE, such as the Customer Display, which would be wired to the host pin by the same name.

#### Handshaking and Pass-through

The handshake signals are another source of confusion. There are essentially two sets of control lines, DTR/DSR and RTS/CTS. Disregarding the original designation for teletype purpose, they serve essentially identical function. DTR and RTS are from host to device, logical high on both signals the host is ready, either one low indicates a not-ready status. DSR and CTS are from device to host, logical high on both signals the device is ready. Printer some times use DCD as the ready signal to the host.

The Customer Display uses only TxD for receiving data from host, and DTR/ DSR for handshaking. All the other signals are routed to the following device in such a way as to ensure proper pass-through function. The use of a printer with Customer Display should always have the printer connected to the next device connector of the Customer Display and the Customer Display connected to the host. Paralleling the signal lines, as some times done to connect multiple devices to a RS-232 port, may lead to improper operation.

#### Power Supply and Pin 9

Pin 9 of DB9, originally designated as RI (ring indicator) input to host, is used as the power supply pin. Many systems has provision for supplying a +12V source on this pin to peripheral devices. The supply is then routed to the same pin on connector to the next device, a second Customer Display, for example. Printers usually has a separate power source, leaving pin 9 open. **Precaution is necessary not to connect any device with the RI line active, such as a modem, to the Customer Display, failure to observe may lead to** 

**permanent damage.** To find out if it is safe to connect a device, use a voltmeter to measure the RI pin of the device while it is powered on. If the reading is within +/- 3V, it is likely to be safe.

### **Power Bracket Kit**

This kit is supplied in the typical configuration for Customer Display with 2.5mm DC jack. Using this feature eliminates the need for a AC adapter when power cannot be obtained from pin9 of RS-232 as described in previous note. A bracket with an RCA jack is included that fits the rear standard PC expansion slot location, with a connector to source +5V from system's peripheral power connector. A cable with a RCA plug on one end and a DC plug on the other end routes power to the Customer Display.

### **Epson-Style Version**

This version is functionally identical to the standard version, except for power connectors which are compatible with Epson POS printers. Two power jacks are provided for cascading a single power source for use by both the Customer Display and printer. Two adaptors are available, 1.8A and 3.0A at 24V, the choice would depend on the combined consumption of the printer plus the Customer Display.

### Power-on Moving Message

At Firich Command Set mode, upon power-on a moving message is displayed after self-check. This message is stored in EEPROM and may be changed by following the steps below.

- 1. Send **0Ch** to Customer Display to clear display.
- 2. Send desired message to Customer Display.
- 3. Send 1Bh 53h 31h to store the message in EEPROM.

# **SWITCH SETTINGS**

ISP Function Select

| 15r runction Se | 1001       |
|-----------------|------------|
| Swl             | ISP Select |
| On              | ISP Off    |
| Off             | ISP On     |

Command Set Select

| SW2 | SW3 | Mode | Command Set   |
|-----|-----|------|---------------|
| On  | On  | А    | Firich/CD5220 |
| Off | On  | В    | Epson         |
| On  | Off | С    | Aedex         |
| Off | Off | D    | DSP800        |

| Character Set Select |      |     |      |                            |                         |
|----------------------|------|-----|------|----------------------------|-------------------------|
| Switch Settings      |      |     | 5    | Character Set Selection    |                         |
| SW4                  | SW5  | swe | sw7  | Character Set<br>(20h-7Fh) | Code Table<br>(80h-FFh) |
| On                   | On   | On  | On   | U.S.A                      | PC-437                  |
| On                   | On   | On  | Off  | France                     | PC-858                  |
| On                   | On   | Off | On   | Germany                    | PC-858                  |
| On                   | On 1 | Off | Off  | U.K.                       | PC-858                  |
| On                   | Off  | On  | On   | Denmark 1                  | PC-858                  |
| On                   | Off  | On  | Off  | Sweden                     | PC-858                  |
| On                   | Off  | Off | On   | Italy                      | PC-858                  |
| On                   | Off  | Off | Off  | Spain                      | PC-858                  |
| Off                  | On   | On  | On   | Japan                      | Katakana                |
| Off                  | On   | On  | Off  | Norway                     | PC-858                  |
| Off                  | On   | Off | On   | Denmark 2                  | PC-858                  |
| Off                  | On   | Off | Off  | U.S.A                      | Slavonic                |
| Off                  | Off  | On  | On   | U.S.A                      | Russia                  |
| Off                  | Off  | On  | Off  | U.S.A                      | Australia               |
| Off                  | Off  | Off | On : | U.S.A                      | PC-866                  |
| Off                  | Off  | Off | Off  | User                       | Define                  |

### **Baud Rate Select**

| Sw8 | Baud Rate |
|-----|-----------|
| On  | 9600      |
| Off | 19200     |

# Firich COMMAND SET TABLE

#### <u>vfd</u> 12

| Command Hex Code |                                                                | Description                                                                                |  |
|------------------|----------------------------------------------------------------|--------------------------------------------------------------------------------------------|--|
| Esc Dc1          | 1B 11                                                          | overwrite mode                                                                             |  |
| Esc Dc2          | 1B 12                                                          | Vertical scroll mode                                                                       |  |
| Esc Dc3          | 1B 13                                                          | Horizontal scroll mode                                                                     |  |
| Esc QA d1dn CR   | 1B 51 41 <i>d1dn</i> 0D<br>1<= <i>n</i> <=20                   | set string display mode, write string to upper line                                        |  |
| Esc QB d1dn CR   | 1B 51 42 <i>d1dn</i> 0D<br>1<= <i>n</i> <=20                   | set string display mode, write string to lower line                                        |  |
| Esc QD d1dn CR   | 1B 51 44 <i>d1dn</i> 0D<br>1<= <i>n</i> <=20                   | set string display mode, write string to upper<br>line and scroll the message continuously |  |
| Esc [ A          | 1B 5B 41                                                       | move cursor up                                                                             |  |
| Esc [ B          | 1B 5B 42                                                       | move cursor down                                                                           |  |
| LF               | 0A                                                             | move cursor down                                                                           |  |
| Esc [ C          | 1B 5B 43                                                       | move cursor right                                                                          |  |
| Нт               | 09                                                             | move cursor right                                                                          |  |
| Esc [ D          | 1B 5B 44                                                       | move cursor left                                                                           |  |
| Bs               | 08                                                             | move cursor left                                                                           |  |
| Esc [ H          | 1B 5B 48                                                       | move cursor home                                                                           |  |
| Ном              | 0B                                                             | move cursor home                                                                           |  |
| Esc [ L          | 1B 5B 4C                                                       | move cursor to left-end                                                                    |  |
| CR               | 0D                                                             | move cursor to left-end                                                                    |  |
| Esc [ R          | 1B 5B 52                                                       | move cursor to right-end                                                                   |  |
| Esc [ K          | 1B 5B 4B                                                       | move cursor to bottom                                                                      |  |
| Esc I x y        | 1B 6C <i>x y</i><br>01h<= <i>x</i> <=14h<br><i>y</i> =01h, 02h | move cursor to specified position                                                          |  |
| Esc @            | 1B 40                                                          | initialize display                                                                         |  |

| Command                                            | Hex Code                                                                                                 | Description                                                                                                    |  |
|----------------------------------------------------|----------------------------------------------------------------------------------------------------|----------------------------------------------------------------------------------------------------|--|
| CLR                                                | OC                                                                                                    | clear display, clear string mode                                                                                            |  |
| CAN                                                | 18                                                                                                    | clear cursor line, clear string mode                                                                                        |  |
| <b>ESC</b> _ <i>n</i>                              | 1B 5F <i>n</i><br><i>n</i> =00h, 01h                                                                     | set cursor on/off                                                                                                    |  |
| <b>ESC W</b> s x1 x2 y                             | 1B 57 <i>s x1 x2 y</i><br><i>s</i> =00h, 01h<br>01h<= <i>x1</i> <= <i>x2</i> <=14h<br><i>y</i> =01h, 02h | set/cancel the window range in horizontal scroll mode                                                                       |  |
| ESC f n                                            | 1B 66 <i>n</i>                                                                                           | select international font set. Codes 00h-7Fh                                                                                |  |
| ESC c n                                            | 1B 63 <i>n</i>                                                                                           | select code table. Codes 80h-FFh                                                                                            |  |
| <b>ESC &amp;</b> s <i>n m</i><br>[a(p1pa)]x(m-n+1) | 1B 26 01 <i>n m</i><br>20h<= <i>n</i> <= <i>m</i> <=FFh<br>00h<= <i>a</i> <=05h<br>00h<= <i>pn</i> <=FFh | define user defined characters                                                                                              |  |
| ESC ?                                              | 1B 3F                                                                                                    | delete user defined characters                                                                                              |  |
| ESC %                                              | 1B 25                                                                                                    | select/cancel download character set                                                                                        |  |
| ESC s 1                                            | 1B 73 01                                                                                                 | store user defined character in EEPROM                                                                                      |  |
| ESC d 1                                            | 1B 64 01                                                                                                 | restore user defined character from<br>EEPROM                                                                               |  |
| ESC S n                                            | 1B 53 <i>n</i><br>31h<= <i>n</i> <=35h                                                                   | save current display data as n'th layer in EEPROM                                                                           |  |
| ESC D n m                                          | 1B 44 <i>n m</i><br>01h<= <i>n</i> <=1Fh<br>31h<= <i>m</i> <=33h                                         | display saved data from EEPROM as animated message. Bit position in <i>n</i> selects the layer to be displayed.             |  |
| ESC * n                                            | 1B 2A <i>n</i><br>01h<= <i>n</i> <=04h                                                                   | brightness adjustment                                                                                                    |  |
| ESC = n                                            | 1B 3D n                                                                                                  | select peripheral device<br>n=01h : select nest device.<br>n=02h : select display<br>n=03h : select display and next device |  |
| USThm                                              | 1F 54 h m                                                                                                | Display time : $0 \le h \le 23$ ; $0 \le m \le 59$                                                                          |  |
| USU                                                | 1F 55                                                                                                    | Display of time counter                                                                                                    |  |

### Firich DISPLAY MODES DESCRIPTION

#### <u>vfd</u> 14

There are basically four display modes for the Customer Display. The user may choose the mode that is most appropriate for the application.

#### **Overwrite Mode**

This is the default mode. Esc Dc1 and Esc @ commands would also put the display into this mode. The cursor moves from left to right, if it is at the end of the line, it moves to the beginning of the other line. Characters are displayed at the current cursor position, overwriting what is originally there, the cursor is then moved to the next position.

#### Vertical Scroll Mode

If the cursor is at the upper line it behaves like the **overwrite mode**. When it is at the end of the lower line, the next character would scroll the content of the lower line to upper line, the lower line is cleared and the cursor is moved to the beginning of the lower line.

#### Horizontal Scroll Mode

In this mode the cursor stays in what ever line it is at, unless changed by cursor movement commands. When the cursor is not at the end of the line, the input character is displayed at current cursor position, the cursor is then moved right. Once at the end of the line, subsequent character input would scroll the current line left one position, and the new character is displayed at the end position.

There is also a command, Esc W, to set display window in this mode. The effective display line would be limited within the window as defined by the command.

#### String Mode

This mode is perhaps the simplest used. The two display lines are treated independently. Only two commands, Esc QA and Esc QB, are needed. Esc QA followed by a string of no more than twenty characters would display the string on the upper line, left aligned. A CR (0Dh) character terminates the command. If the string is less than twenty characters in length, the rest of the display line is padded with blank. Esc QB does the same for the lower display line. The only other commands active in this mode are CLR and CAN. CLR would clear the display and change the Customer Display into overwrite mode. CAN clears the last line that was changed and change the Customer Display into overwrite mode. The initialisation command, Esc @, has no effect in this mode.

There are New Commands Added In EPSON Command Mode 1. **0X1F 0X60 n** : Turn on the user defined title (n=0 close , n=1 open) 2. **0X1F 0X61 D1~D20 0D** : Set the user defined title (D1~D20, 20 characters at most)

# Firich COMMAND SET DESCRIPTION

<u>vfd</u> 16

| Esc Dc1                          | /Set overwrite mode/                                                                                                    |
|----------------------------------|----------------------------------------------------------------------------------------------------|
| Dec. Format                      | [027] [017]                                                                                                    |
| Hex. Format:                     | [1Bh][11h]                                                                                                    |
| Description:                     | Set the display to overwrite mode. This is the default power on                                                               |
|                                  | display mode.                                                                                                    |
| E <sub>SC</sub> D <sub>C</sub> 2 | /Set vertical scroll mode/                                                                                                    |
| Dec. Format                      | [027] [018]                                                                                                    |
| Hex. Format:                     | [1Bh][12h]                                                                                                    |
| Description:                     | Set the display to vertical scroll mode.                                                                                      |
| _                                |                                                                                                    |
| Esc Dc3                          | /Set horizontal scroll mode/                                                                                                  |
| Dec. Format                      | [027] [019]                                                                                                    |
| Hex. Format:                     | [1Bh][13h]                                                                                                    |
| Description:                     | Set the display to horizontal scroll mode.                                                                                    |
| <b>E</b> sc <b>OA</b> $d1d2d3$   | <i>c dn</i> CR /Set string display mode, write string to upper line/                                                          |
| Dec.Format                       | $[027]$ [081] [065] $d1d2d3 \dots dn$ [013]                                                                                   |
| Hex. Format:                     | $[1Bh] [51h] [41h] d1d2d3 \dots dn [0Dh]$                                                                                     |
| TICX. FOI mat.                   | $\{20h \le dn \le FFh, 1 \le n \le 20\}$ Description:                                                                         |
|                                  | Set string display mode, write to the upper line.                                                                             |
|                                  | The string display mode, while to the upper line.<br>The string display mode can be cancelled with <b>CLR</b> or <b>CAN</b> . |
|                                  | The string display mode can be calledided with oble of OAA.                                                                   |
| Esc QB d1d2d3                    | dn CR /Set string display mode, write string to lower line/                                                                   |
| Dec.Format                       | [027] [081] [066] <i>d1d2d3 dn</i> [013]                                                                                      |
| Hex. Format:                     | [1Bh] [51h] [42h] <i>d1d2d3 dn</i> [0Dh]                                                                                      |
|                                  | $\{20h \le dn \le FFh, 1 \le n \le 20\}$ Description:                                                                         |
|                                  | Set string display mode, write to the lower line.                                                                             |
|                                  | The string display mode can be cancelled with CLR or CAN.                                                                     |
|                                  |                                                                                                    |

| Esc QD d1d2d3 | $3 \dots dn \mathbf{C}_{\mathbf{R}}$                                                                                                    |  |  |
|---------------|----------------------------------------------------------------------------------------------------|--|--|
|               | /Write string to the upper line and scroll the message                                                                                                    |  |  |
|               | continuously/                                                                                                    |  |  |
| Dec.Format    | $[027]$ $[081]$ $[068]$ $d1d2d3 \dots dn$ $[013]$                                                                                                    |  |  |
| Hex. Format:  | [1Bh] [51h] [44h] <i>d1d2d3 dn</i> [0Dh]                                                                                                    |  |  |
|               | $\{20h \le dn \le FFh, 1 \le n \le 20\}$                                                                                                    |  |  |
| Description:  | Scroll message continuously on the upper line. Upon receiving<br>a new command, the upper line is cleared and the cursor is<br>moved to the upper left end. |  |  |
| Esc [ A       | /Move cursor up/                                                                                                    |  |  |
| Dec. Format:  | [027] [091] [065]                                                                                                    |  |  |
| Hex. Format:  | [1Bh] [5Bh] [41h]                                                                                                    |  |  |
| Description:  | Move the cursor up one line.                                                                                                    |  |  |
|               | When the cursor is at the upper line, this command operates                                                                                                 |  |  |
|               | differently depending on the display mode:                                                                                                    |  |  |
|               | 1. Overwrite mode:                                                                                                    |  |  |
|               | The cursor is moved to the same column on the lower line.<br>2. Vertical scroll mode:                                                                       |  |  |
|               | The characters displayed on the upper line are scrolled to the                                                                                              |  |  |
|               | lower line, and the upper line is cleared. The cursor remains at                                                                                            |  |  |
|               | the same position.                                                                                                    |  |  |
|               | 3. Horizontal scroll mode:                                                                                                    |  |  |
|               | he cursor is not moved.                                                                                                    |  |  |
|               |                                                                                                    |  |  |
|               |                                                                                                    |  |  |
|               |                                                                                                    |  |  |

| Esc [ B               | /Move cursor down/                                                                                                    |
|-----------------------|----------------------------------------------------------------------------------------------------|
| L <sub>F</sub>        |                                                                                                    |
| Dec. Format:          | [027] [091]                                                                                                    |
|                       | [066] [010]                                                                                                    |
| Hex. Format:          | [1Bh] [5Bh]                                                                                                    |
|                       | [42h] [0Ah]                                                                                                    |
| Description:<br>line. | Move the cursor down one                                                                                                    |
|                       | When the cursor is at the lower line, this command operates differently depending on the display mode:                                                  |
|                       | 1. Overwrite mode:                                                                                                    |
|                       | The cursor is moved to the same column on the upper line.<br>2. Vertical scroll mode:                                                                   |
|                       | The characters displayed on the lower line are scrolled to the<br>upper line, and the lower line is cleared. The cursor remains at<br>the same position |
|                       | the same position.<br>3. Horizontal scroll mode:                                                                                                    |
|                       | The cursor is not moved.                                                                                                    |

| E <sub>SC</sub> [ C       | /Move cursor right/                                                |
|---------------------------|--------------------------------------------------------------------|
| $\mathbf{H}_{\mathbf{T}}$ |                                                                    |
| Dec. Format:              | [027] [091] [067]                                                  |
|                           | [009]                                                              |
| Hex. Format:              | [1Bh][5Bh][43h]                                                    |
|                           | [09h]                                                              |
| Description:              | Move the cursor one position to the right.                         |
|                           | When the cursor is at the right end, this command operates         |
|                           | differently depending on the display mode:                         |
|                           | 1. Overwrite mode:                                                 |
|                           | The cursor moves to the left end of the other line.                |
|                           | 2. Vertical scroll mode:                                           |
|                           | When the cursor is at the upper right end, it is moved to the      |
|                           | lower left end.                                                    |
|                           | When the cursor is at the lower right end, the lower line          |
|                           | message is moved to the upper line. The lower line is cleared,     |
|                           | and the cursor moves to the lower left end.                        |
|                           | 3. Horizontal scroll mode:                                         |
|                           | All characters on the current line are scrolled one to the left in |
|                           | the window. The cursor is not moved but the character area at      |
|                           | the right end of the window is cleared.                            |
|                           |                                                                    |
|                           |                                                                    |

\_

| Esc [ D      | /Move cursor left/                                                                                          |
|--------------|----------------------------------------------------------------------------------------------------|
| Bs           |                                                                                                    |
| Dec. Format  | [027] [091] [068]                                                                                           |
|              | [008]                                                                                                    |
| Hex. Format: | [1Bh][5Bh][44h]                                                                                             |
|              | [08h]                                                                                                    |
| Description: | Move the cursor one position to the left.                                                                   |
| _            | When the cursor is at the left end, this command operates                                                   |
|              | differently depending on the display mode:                                                                  |
|              | 1. Overwrite mode:                                                                                          |
|              | The cursor moves to the right end of the other line.<br>2. Vertical scroll mode:                            |
|              | When the cursor is at the lower left end, it is moved to the                                                |
|              | upper right end.                                                                                            |
|              | When the cursor is at the upper left end, the upper line                                                    |
|              | message is moved to the lower line. The upper line is cleared, and the cursor moves to the upper right end. |
|              | 3. Horizontal scroll mode:                                                                                  |
|              | All characters on the current line are scrolled one to the right                                            |
|              | in the window. The cursor is not moved but the character area<br>at the left end of the window is cleared.  |
| Esc [ H      | /Move cursor to home position/                                                                              |
| Ном          |                                                                                                    |
| Dec. Format: | [027] [091] [072]                                                                                           |
|              | [011]                                                                                                    |
| Hex. Format: | [1Bh][5Bh][48h]                                                                                             |
|              | [0Bh]                                                                                                    |
| Description: | Move the cursor to the left-most position on the upper line.                                                |
|              |                                                                                                    |

|                    | 21 <u>vfd</u>                                                               |
|--------------------|-----------------------------------------------------------------------------|
| Esc [ L            | /Move cursor to left-most position/                                         |
| Cr                 |                                                                             |
| Dec. Format:       | [027] [091] [076]                                                           |
|                    | [013]                                                                       |
| Hex. Format:       | [1Bh] [5Bh] [4Ch]                                                           |
|                    | [0Dh]                                                                       |
| Description:       | Move the cursor to the left-most position on the current line.              |
| Esc [ R            | /Move cursor to the right-most position/                                    |
| Dec. Format:       | [027] [091] [082]                                                           |
| Hex. Format:       | [1Bh][5Bh][52h]                                                             |
| Description:       | Move the cursor to the right-most position on the current line.             |
| Esc [ K            | /Move cursor to the bottom position/                                        |
| Dec. Format:       | [027] [091] [075]                                                           |
| Hex. Format:       | [1Bh] [5Bh] [4Bh]                                                           |
| Description:       | Move the cursor to the right-most position on the lower line.               |
| <b>Esc l</b> $x y$ | /Move cursor to the specified position/                                     |
| Dec. Format:       | $[027] [108] x y \qquad \{01h \le x \le 14h, 01h \le y \le 02h\}$           |
| Hex. Format:       | [1Bh][6Ch] x y                                                              |
| Description:       | Move the cursor to the <i>x</i> -th column on the <i>y</i> -th line.        |
| Esc @              | /Initialise display/                                                        |
| Dec. Format:       | [027] [064]                                                                 |
| Hex. Format:       | [1Bh][40h]                                                                  |
| Description:       | Clear the data in the input buffer and reset settings to power on defaults. |
|                    |                                                                             |

| CLR<br>Dec. Format:<br>Hex. Format:<br>Description: | /Clear display screen, and clear string mode/<br>[012]<br>[0Ch]<br>Clear all the characters displayed, clear string mode. |  |  |
|-----------------------------------------------------|----------------------------------------------------------------------------------------------------|--|--|
| C <sub>AN</sub><br>Dec. Format:                     | /Clear cursor line, and clear string mode/<br>[024]                                                                       |  |  |
| Hex. Format:                                        | [18h]                                                                                                    |  |  |
| Description:                                        | Clear the line where the cursor is at, clear string mode.                                                                 |  |  |
| <b>E</b> sc $\_$ $n$                                | /Set cursor ON or OFF /                                                                                                   |  |  |
| Dec. Format:                                        | $[027] [095] n$ {00h <= n <= 01h}                                                                                         |  |  |
| Hex. Format:                                        | [1Bh] [5Fh] n                                                                                                    |  |  |
| Description:                                        | Set cursor ON or OFF.                                                                                                    |  |  |
|                                                     | When $n = 00h$ , cursor is set to OFF                                                                                     |  |  |
|                                                     | When $n = 01h$ , cursor is set to ON                                                                                      |  |  |
|                                                     | /Set or cancel the window range at horizontal scroll mode/                                                                |  |  |
| Dec. Format:                                        | [027] [087] [000]                                                                                                    |  |  |
|                                                     | [027] [087] [001] x1 x2 y                                                                                                 |  |  |
| Hex. Format:                                        | [1Bh] [57h] [00h]                                                                                                    |  |  |
|                                                     | [1Bh] [57h] [01h] x1 x2 y                                                                                                 |  |  |
|                                                     | $\{01h \le xI \le x2 \le 14h, 01h \le y \le 02h\}$                                                                        |  |  |
| Description:                                        | Set or cancel the window on the display screen.                                                                           |  |  |
|                                                     | When $s = 00h$ , window is cancelled.<br>When $s = 01h$ , window is set, where $x1$ and $x2$ set the position             |  |  |
|                                                     | of the left-most and the right-most columns of the window.                                                                |  |  |
|                                                     | y sets the upper or lower line.                                                                                           |  |  |
|                                                     | The window is effective in the horizontal scroll mode.                                                                    |  |  |
|                                                     |                                                                                                    |  |  |

|                  |         |                                 |          |                        | 25 | VFD |
|------------------|---------|---------------------------------|----------|------------------------|----|-----|
| <b>Esc f</b> $n$ | /Select | /Select International font set/ |          |                        |    |     |
| Dec. Format:     | [027] [ | 102] <i>n</i>                   |          |                        |    |     |
| Hex. Format:     | [1Bh]   | [66h] <i>n</i>                  |          |                        |    |     |
| Description:     | Select  | international font. Ch          | naracter | codes 00h - 7Fh.       |    |     |
|                  | n       | International Font Set          | Ν        | International Font Set | t  |     |
|                  | Α       | U.S.A.                          | L        | Slavonic               |    |     |
|                  | D       | Denmark I                       | Ν        | Norway                 |    |     |
|                  | E       | Denmark II                      | R        | Russia                 |    |     |
|                  | F       | France                          | S        | Spain                  |    |     |
|                  | G       | Germany                         | U        | U.K.                   |    |     |
|                  | I       | Italy                           | W        | Sweden                 |    |     |
|                  | J       | Japan                           |          |                        |    |     |
|                  |         |                                 |          |                        |    |     |

**E**sc **c** n /Select code set / Dec. Format: [027] [099] n Hex. Format: [1Bh] [63h] n

Description: Select int

Select international code set. Character codes 80h - FFh

| n            | International Font Set (80h-FFh) | n             | International Font Set (80h-FFh)   |
|--------------|----------------------------------|---------------|------------------------------------|
| A (0x41,65)  | Comply with ASCII code: PC437    | R (0x52, 82). | Page 6: Russia.                    |
| J (0x4A, 74) | Page 1: Katakana for Japan.      | L (0x4C, 76). | Page 7: Slavonic.                  |
| M (0x4D, 77) | Page 2: PC858: multilingual.     | S (0x53, 83). | Page 8: PC866                      |
| P (0x50, 80) | Page 3: PC860: Portuguese.       | T (0x54, 84). | Page 9: Australia.                 |
| F (0x46, 70) | Page 4: PC863: Canadian-French.  | C (0x43, 67). | Page 10:Win 1251 Cyrillic (Slavic) |
| N (0x4E, 78) | Page 5: PC865: Nordic.           |               |                                    |

23 <u>vfd</u>

| <b>Esc &amp;</b> $s n m a(p)$  | <i>p1pa</i> ) <i>x</i> ( <i>m</i> - <i>n</i> +1) /Define user-defined characters /                                            |
|--------------------------------|----------------------------------------------------------------------------------------------------|
| Dec. Format:                   | [027] [038] n m [a(p1pa)x(m-n+1)]                                                                                             |
| Hex. Format:                   | [1Bh] [26h] n m [a(p1pa)x(m-n+1)]                                                                                             |
|                                | $\{20h \le n \le m \le FFh\}$                                                                                                 |
|                                | $\{00h \le a \le 05h\}$                                                                                                    |
|                                | $\{00h \le p \le FFh\}$ Description:                                                                                          |
|                                | Define user-defined characters.                                                                                               |
|                                | <i>n</i> : Starting character code to be defined                                                                              |
|                                | <i>m</i> : Final character code to be defined                                                                                 |
|                                | a: Numbers of columns in a character font, if $a < 05h$ then the undefined columns at right side are filled with off          |
|                                | undefined columns at right side are filled with off.<br><i>p</i> : Pattern data. Each byte represents the font pattern of one |
|                                | column.                                                                                                    |
|                                | continuit.                                                                                                    |
| $\mathbf{E}_{\mathbf{SC}}$ ? n | /Undefine user-defined character /                                                                                            |
| Dec. Format:                   | $[027] [063] n$ {20h<=n<=FFh}                                                                                                 |
| Hex. Format:                   | [1Bh][3Fh] <i>n</i>                                                                                                    |
| Description:                   | Undefine character code $n$ previously defined by user. Built-in font is used subsequently.                                   |
| Esc % <i>n</i>                 | /Select/cancel user-defined character set/                                                                                    |
| Dec. Format:                   | [027] $[037]$ n                                                                                                    |
| Hex. Format:                   | [1Bh] [25h] n                                                                                                    |
| Description:                   | Set cursor ON or OFF.                                                                                                    |
| Description.                   | n = 00h: Cancel user-defined character set. Built-in character                                                                |
|                                | set is used.                                                                                                    |
|                                | n = 01h: Enable user-defined character set.                                                                                   |
|                                |                                                                                                    |
|                                |                                                                                                    |

|              | 25 <u>vfd</u>                                                                                                    |
|--------------|----------------------------------------------------------------------------------------------------|
| Esc s 1      | /Store user-defined character in EEPROM/                                                                                   |
| Dec. Format: | [027] [115] [001]                                                                                                    |
| Hex. Format: | [1Bh] [7Fh] [01h]                                                                                                    |
| Description: | This command is valid only if the display is in enable mode, as set by $Esc = command$ .                                   |
| Esc d 1      | /Restore user-defined character from EEPROM/                                                                               |
| Dec. Format: | [027] [100] [001]                                                                                                    |
| Hex. Format: | [1Bh] [64h] [01h]                                                                                                    |
| Description: | Restore user-defined character pattern that was previously stored by <b>Esc s 1</b> command.                               |
| Esc S n      | /Save current display data in EEPROM/                                                                                      |
| Dec. Format: | $[027] [083] n$ {31h<=n<=35h}                                                                                              |
| Hex. Format: | [1Bh] [53h] <i>n</i>                                                                                                    |
| Description: | Store the current display image for future demo display.<br>n=31h: save image in layer 1.<br>n=32h: save image in layer 2. |
|              | n=35h: save image in layer 5.                                                                                              |

| <b>E</b> sc <b>D</b> $n m$     | /Display saved data from EEPROM/                                                                                                    |  |  |  |
|--------------------------------|----------------------------------------------------------------------------------------------------|--|--|--|
| Dec. Format:                   | $[027]$ $[068]$ n m {01h <= n <= 1Fh}                                                                                                    |  |  |  |
| Hex. Format:                   | $[1Bh] [44h] nm$ {31h <= m <= 33h}                                                                                                    |  |  |  |
| Description:                   | The data saved by Esc S <i>n</i> can be displayed by this command.<br>The layer to be displayed is selected by the bit position within<br>the byte of <i>n</i> . For example, $n=01h$ selects layer 1, $n=02h$<br>selects layer 2, $n=10h$ selects layer 5. More than one layer can<br>be selected by specifying more than one bit to one in <i>n</i> , ie.<br>n=05h selects layers one and three. When more than one layer<br>is selected, they will be displayed in sequence.<br>The parameter, M, sets the message animation method. There are<br>two types, $m=31h$ and $m=32h$ . If $m=33h$ , the two methods will<br>be applied alternately. |  |  |  |
| Esc * $n$                      | /Adjust brightness/                                                                                                    |  |  |  |
| Dec. Format:                   | $[027] [042] n$ {01h <= n <= 04h}                                                                                                    |  |  |  |
| Hex. Format:                   | [1Bh][2Ah] <i>n</i>                                                                                                    |  |  |  |
| Description:                   | Adjust display brightness                                                                                                    |  |  |  |
| $\mathbf{E}_{\mathbf{SC}} = n$ | /Set output device mode/                                                                                                    |  |  |  |
| Dec. Format:                   | $[027] [061] n \qquad \{01h \le n \le 03h\}$                                                                                                    |  |  |  |
| Hex. Format:                   | [1Bh] [3Dh] <i>n</i>                                                                                                    |  |  |  |
| Description:                   | Set output device mode                                                                                                    |  |  |  |
|                                | n = 01h, display disable, next device enable                                                                                                    |  |  |  |
|                                | n = 02h, display enable, next device disable                                                                                                    |  |  |  |
|                                | n = 03h, display enable, next device enable                                                                                                    |  |  |  |

# AEDEX COMMAND SET TABLE

| Command                               | Hex Code                                            | Description                                          |
|---------------------------------------|-----------------------------------------------------|------------------------------------------------------|
| ! <b># 1</b> <i>d1…d40</i> <b>C</b> R | 21 23 31 <i>d1d40</i> 0D                            | display string on upper line                         |
| ! # 2 d1d40 CR                        | 21 23 32 d1d40 0D                                   | display string on lower line                         |
| ! <b># 4</b> d1 d40 <b>C</b> R        | 21 23 34 <i>d1d40</i> 0D                            | display stirng on upper line and scroll continuously |
| ! # 5 <i>hh:mm</i> CR                 | 21 23 35 <i>hh</i> : <i>mm</i> 0D<br>h,m= '0''9'    | display time                                         |
| ! # 6 d1d40 Cr                        | 21 23 36 d1d40 0D                                   | display string on upper line and scroll once         |
| ! # 8 <i>n m</i> Cr                   | 21 23 38 n <i>m</i> 0D<br>20h<= <i>n</i> , <i>m</i> | change attention code                                |
| ! <b># 9</b> <i>d1d40</i> <b>C</b> R  | 21 23 39 <i>d1d40</i> 0D                            | display string on two lines                          |

### DSP800 COMMAND SET TABLE

#### <u>vfd</u> 28

| Command                                 | Hex Code                                                               | Description                                                                                                    |
|-----------------------------------------|------------------------------------------------------------------------|----------------------------------------------------------------------------------------------------|
| Еот <b>Ѕ</b> он Р <i>п</i> Етв          | 04 01 50 <i>n</i> 17<br>31h<= <i>n</i> <=58h                           | move cursor to specified position                                                                                  |
| Еот <b>S</b> он <b>C</b> <i>n m</i> Етв | 04 01 43 <i>n m</i> 17<br>31h<= <i>n</i> <= <i>m</i> <=58h             | clear display range from position $n$ to position $m$ and move cursor to position $n$                              |
| Еот <b>S</b> он S <i>п</i> Етв          | 04 01 53 <i>n</i> 17<br>31h<= <i>n</i> <=35h                           | save current display data to n'th layer in EEPROM                                                                  |
| Еот <b>S</b> он D <i>n m</i> Етв        | 04 01 44 <i>n m</i> 17<br>01h<= <i>n</i> <=1Fh<br>31h<= <i>m</i> <=33h | display data saved in EEPROM.<br>Bit position in $n$ selects the layers to be<br>displayed. Please see note below. |
| Еот <b>Ѕ</b> он А <i>п</i> Етв          | 04 01 41 <i>n</i> 17<br>31h<= <i>n</i> <=34h                           | adjust brightness                                                                                                  |
| Еот <b>S</b> он F <i>n</i> Етв          | 04 01 46 <i>n</i> 17<br>00h<= <i>n</i> <=FFh                           | blink display                                                                                                    |
| Еот <b>Ѕ</b> он I <i>п</i> Етв          | 04 01 49 <i>n</i> 17                                                   | select international character set                                                                                 |
| Еот Ѕон & <i>n p1p5</i><br>Етв          | 04 01 26 <i>n p1p5</i><br>17<br>20h<= <i>n</i>                         | define user-defined character                                                                                      |
| Еот <b>S</b> он ? <i>п</i> Етв          | 04 01 3F <i>n</i> 17<br>20h<= <i>n</i>                                 | delete user-defined character                                                                                      |
| Еот <b>S</b> он = <i>n</i> Етв          | 04 01 3D <i>n</i> 17<br><i>n</i> =1,2                                  | select peripheral device.<br><i>n</i> =1: next device<br><i>n</i> =2: display                                      |
| Еот Ѕон %Етв                            | 04 01 25 17                                                            | initialize display                                                                                                 |
| Еот Ѕон @ Етв                           | 04 01 4 <i>0</i> 17                                                    | self test                                                                                                    |

\* When using **display data saved in EEPROM** command (**EOT SOH D**), the data layer is selected by the bit position within a byte in *n*. For example n=01h selects layer one, n=04h selects layer three, whereas n=05h selects bothe layer one and three. When more than one layer is selected, they will be displayed in sequence.

# EPSON COMMAND SET TABLE

| Command               | Hex Code                                                                                   | Description                                                          |
|-----------------------|--------------------------------------------------------------------------------------------|----------------------------------------------------------------------|
|                       |                                                                                            |                                                                      |
| Нт                    | 09                                                                                         | move cursor right                                                    |
| Bs                    | 08                                                                                         | move cursor left                                                     |
| Us LF                 | 1F 0A                                                                                      | move cursor up                                                       |
| LF                    | 0A                                                                                         | move cursor down                                                     |
| Us Cr                 | 1F 0D                                                                                      | move cursor to right-end                                             |
| CR                    | 0D                                                                                         | move cursor to left-end                                              |
| Ном                   | 0B                                                                                         | move cursor to home position                                         |
| Us B                  | 1F 42                                                                                      | move cursor to bottom position                                       |
| Us \$ <i>x y</i>      | 1F 24 <i>x y</i><br>01h<= <i>x</i> <=14h<br>h <i>y</i> =01h, 02h                           | move cursor to position specified                                    |
| CLR                   | 0C                                                                                         | clear display                                                        |
| CAN                   | 18                                                                                         | clear cursor line                                                    |
| Us C n                | 1F 43 <i>n</i><br><i>n</i> =00h, 01h                                                       | set/cancel cursor display.<br>n=0 hides cursor, n=1 displays cursor. |
| Esc t n               | 1B 74 <i>n</i><br>01h<= <i>n</i> <=07h                                                     | select code table for character range<br>80h-FFh                     |
| Esc R n               | 1B 52 n<br>01h<= <i>n</i> <=0Fh                                                            | select international character set for<br>character range 20h-7Fh    |
| Usr n                 | 1F 72 <i>n n</i> =00h, 01h                                                                 | set/cancel reverse character                                         |
| Us Md1                | 1F 01                                                                                      | set overwrite mode                                                   |
| Us Md2                | 1F 02                                                                                      | set vertical scroll mode                                             |
| Us Md3                | 1F 03                                                                                      | set herizontal scroll mode                                           |
| Esc W n s x1 y1 x2 y2 | 1B 57 n s x1 y1 x2 y2<br>01h<=n<=04h<br>s=00h, 01h<br>01h<=x1<=x2<=14h<br>01h<=y1<=y2<=14h | set/cancel window range                                              |

| Command                          | Hex Code                                                         | Description                                                                                                    |
|----------------------------------|------------------------------------------------------------------|----------------------------------------------------------------------------------------------------|
| Esc % n                          | 1B 25 <i>n n</i> =00h, 01h                                       | select/cancel user-defined character set                                                                                                    |
| Esc & s n m<br>[a(p1pa)]x(m-n+1) | 1B 26 01 <i>n m</i><br>[a(p1p5)][m-<br>n+1]                      | define user-defined character. $21h \le n \le m$<br>$\le$ FFh ;a=5(p1p5=pattern1pattern5) ;<br>00h <=p <=FFh                                                                                |
| Esc ?                            | 1B 3F                                                            | delete user-defined character                                                                                                    |
| Esc s 1                          | 1B 73 01                                                         | store user-defined characters in EEPROM                                                                                                    |
| Esc d 1                          | 1B 64 01                                                         | load user-defined characters from EEPROM                                                                                                    |
| Us :                             | 1F 3A                                                            | set start/ending position of macro definition                                                                                                    |
| <b>U</b> s ^ <i>n m</i>          | 1F 5E <i>n m</i><br>00h<= <i>n</i> <=FFh<br>00h<= <i>m</i> <=FFh | execute then quit macro                                                                                                    |
| Us T h m                         | 1F 54 <i>h m</i><br>00h<= <i>h</i> <=23h<br>00h<= <i>m</i> <=59h | set and display time counter. The time is in <i>hh:mm:ss</i> format, displayed on the bottom right corner. Any command moving the cursor to the bottom line would disable the time display, |
| Us U                             | 1F 55                                                            | display the time counter at the bottom right<br>corner. If the counter was not set previously<br>with Us T command, its containt starts from<br>the last time the display was initialized.  |
| Us E n                           | 1F 45 <i>n</i><br>01h<= <i>n</i> <=FFh                           | blink display in <i>n</i> x 50mS interval.                                                                                                    |
| Us X n                           | 1F 58 <i>n</i><br>01h<= <i>n</i> <=04h                           | adjust brightness                                                                                                    |
| Esc @                            | 1B 40                                                            | initialize display                                                                                                    |
| Us @                             | 1F 40                                                            | self test                                                                                                    |
| Esc = n                          | 1B 3D <i>n</i><br><i>n</i> =01h, 02h, 03h                        | select preipheral device<br>n=01h: select next device<br>n=02h: select display<br>n=03h: select display and next device                                                                     |

| n | International Font Set | n | International Font Set |
|---|------------------------|---|------------------------|
| 0 | U.S.A.                 | 8 | Japan                  |
| 1 | France                 | 9 | Norway                 |
| 2 | Germany                | А | Denmark II             |
| 3 | U.K.                   | В | Slavonic               |
| 4 | Denmark I              | С | Russia                 |
| 5 | Sweden                 | D | reserved               |
| 6 | Italy                  | E | reserved               |
| 7 | Spain                  | F | reserved               |

### International Font Set for Epson (20h-7Fh)

### **Code Table for Epson**

| n | International Font Set (80h-FFh)      |
|---|---------------------------------------|
| 0 | Page 0:PC437:U.S.A., standard Europe. |
| 1 | Page 1: Katakana for Japan.           |
| 2 | Page 2: PC858: multilingual.          |
| 3 | Page 3: PC860: Portuguese.            |
| 4 | Page 4: PC863: Canadian-French.       |
| 5 | Page 5: PC865: Nordic.                |
| 6 | Page 6: Russia.                       |
| 7 | Page 7: Slavonic.                     |
| 8 | Page 8: PC866                         |
| 9 | Page 9: Australia                     |
| A | Page 10:Win 1251                      |

### FONT TABLES

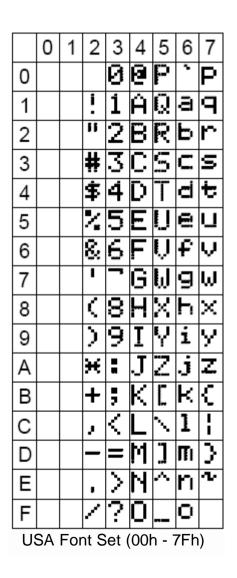

| n  | Country    | 23 | 24 | 40 | 5B | 5C           | 5D | 1      | 60 | 7B | 7C | 7D | 7E  |
|----|------------|----|----|----|----|--------------|----|--------|----|----|----|----|-----|
| 0  | USA        | #  | \$ | 0  | Ľ  | $\mathbf{N}$ | ]  | $\sim$ | •  | ۲, | ;  | 3  | Чr  |
| 1  | France     | #  | \$ | à  | ٥  | ç            | ş  | $\sim$ | •  | é  | ù  | è  |     |
| 2  | Germany    | #  | \$ | ş  | Ä  | ŭ            | Ü  | $\sim$ | •  | ä  | ö  | ü  | β   |
| 3  | U.K.       | £  | \$ | 6  | Ľ  | $\mathbf{N}$ | ]  | $\sim$ | •  | {  |    | 3  | ·L· |
| 4  | Denmark I  | #  | \$ | 0  | Æ  | Φ            | Å  | ^      | •  | æ  | ø  | à  | Ч.  |
| 5  | Sweden     | #  | ğ  | É  | Ä  | ö            | Å  | Ü      | é  | ä  | ö  | 8  | ü   |
| 6  | Italy      | #  | \$ | 0  | ۵  | ١.           | é  | ^      | ù  | à  | ò  | è  | ì   |
| 7  | Spain      | Ę  | \$ | 0  | i  | ñí           | Ċ. | ^      | •  | •• | ñ  | 3  | ·L· |
| 8  | Japan      | #  | \$ | 0  | C  | ¥            | ]  | ^      | •  | {  | ł  | 3  | ·I. |
| 9  | Norway     | #  | Ø  | É  | Æ  | ø            | Ä  | Ü      | é  | æ  | ø  | Ē  | ü   |
| 10 | Denmark II | Ħ  | \$ | É  | Æ  | ø            | Ä  | Ü      | é  | æ  | ø  | Ū3 | ü   |
| 11 | Slavonic   | Ħ  | \$ | 0  | C  | Υ.           | ]  | $\sim$ | •  | {  | ł  | 3  | r.  |
| 12 | Russia     | #  | \$ | 0  | Γ  | Ν            | ]  | ^      | `  | <  | i  | }  | ·2• |

Font Variations (00h - 7Fh)

<u>vfd</u> 34

|   | 8  | 9  | А  | В   | С  | D  | Е  | F |   | 8   | 9 | А        | В | С       | D          | E | F        |
|---|----|----|----|-----|----|----|----|---|---|-----|---|----------|---|---------|------------|---|----------|
| 0 | ç  | ΕÉ | á  | *   | L  | ш  | o¦ | Ξ | 0 | ç   | É | á        |   | L       | ð          | Ó |          |
| 1 | ü  | æ  | í  | *   | ┶  | Ŧ  | ß  | ± | 1 | ü   | æ | í        | * | ┸       | Þ          | ß |          |
| 2 | é  | íE | ó  |     | т  | π  | Γ  | ¥ | 2 | é   | Æ | ó        | × | т       | Ê          | ి |          |
| 3 | â  | ô  | ú  | ļ   | ŀ  | ш  | Ţ  | ₹ | 3 | â   | ô | ú        | ļ | ŀ       | Ë          | Ò | <u>+</u> |
| 4 | ä  | ö  | ñ  | -   |    | F  | Σ  | Ļ | 4 | ä   | ö | ñ        | - |         | Ηġ         | ő | =        |
| 5 | à  | ò  | Ñ  | 4   | Ŧ  | F  | 6  | J | 5 | à   | ò | ŝ        | A | ╋       | <b>‡</b> . | ð | 34       |
| 6 | ŝ  | û  | ₫  | -11 | Ħ  | Π  | Ы  | ÷ | 6 | 9   | û | ₫        | Å | З       | 1          | μ | <b>¶</b> |
| 7 | ۶, | ù  | ō  | Π   | ļŀ | ₩  | τ  | ž | 7 | ç   | ù | <u>0</u> | À | Ä       | Î          | Þ | -        |
| 8 | ê  | 9  | Ċ  | 쿠   | Ľ  | *  | ф, |   | 8 | ê   | ÿ | Ċ        | C | L       | ï          | Þ |          |
| 9 | ë  | ö  | -  | 4   | F  | -1 | Θ  | • | 9 | ë   | ö | ₽:       | - | -       | -1         | Ú | •        |
| А | è  | Ü  | ٦  | ]]  | 끄  | ŗ  | Ω  | • | А | è   | Ü | 1        |   | <b></b> | г          | Û | ••       |
| В | ï  | ¢È | Ķ  | ī   | īī |    | δ  | Γ | В | 1   | Þ | Ķ,       | • | ₩       |            | Ù | R        |
| С | î  | £  | 4  | 1   | ŀ  |    | ~  | n | С | î   | £ | 緍        |   |         |            | ý | 1        |
| D | ì  | ¥  | i  | Ш   | =  |    | ø  | 2 | D | ì   | Φ | i        | ¢ |         |            | Ý | 3        |
| Е | Ä  | R  | \$ | Н   | ÷  |    | Ē  |   | Е | Ĥ   | × | «        | ¥ | •       | Ì          | _ |          |
| F | Å  | £  | >  | ٦   | ╧  |    | Ñ  |   | F | FI, | £ | ≫        | ٦ | Ø       |            | • |          |
|   |    |    | 40 | 7 Г |    | 50 | L  |   |   |     |   | 0.5      |   |         | -          |   |          |

PC-437 Font Set PC-858 Font Set

|   | 8  | 9   | А        | В   | С           | D   | E | F        |   | 8      | 9       | А        | В          | С   | D  | E | F  |
|---|----|-----|----------|-----|-------------|-----|---|----------|---|--------|---------|----------|------------|-----|----|---|----|
| 0 | Ģ  | É   | á        | *   | L           | Ш.  | ď |          | 0 | Ç      | É       | ł        | *          | L   | щ  | ø | _  |
| 1 | ü  | À   | í        | ×   | <b>ـنـ</b>  | Ŧ   | ß | ±        | 1 | ü      | È       | í        | *          | ┸   | Ŧ  | ß | ±  |
| 2 | é  | Ė   | ó        |     | Ъ.          | π   | Г | Ч        | 2 | ¢      | Ê       | •        |            | т   | π  | Г | ì  |
| 3 | â  | ô   | ú        | I   | ŀ           | LI. | π | 4        | 3 | ê<br>C | ô       | Ó        | !          | ŀ   | u. | π | ≟  |
| 4 | ä  | ö   | ñ        | ŀ   |             | È:  | Σ | Ê        | 4 | é      | Ë       | ú        | 4          |     | F  | Σ | ſ  |
| 5 | à  | ò   | Ñ        | ŧ   | ÷           | F   | б | Ļ        | 5 | à      | Ï       | ••       | :          | Ŧ   | F  | 6 | J  |
| 6 | ¢4 | Ú   | ₫        | łİ  | þ           | Π   | Ч | ÷        | 6 | f]     | û       | •=       | ·II        | þ   | Π  | μ | ÷  |
| 7 | ç  | ù   | <u>0</u> | Π   | lŀ          | ₩   | τ | <u> </u> | 7 | ςΞ     | ù       | -        | п.         | ļŀ  | ₩  | τ | ĩ  |
| 8 | ê  | Ì   | Ċ        | 7   | Ľ           | ŧ   | Φ | ٥        | 8 | ê      | ğ       | Î        | 7          | և   | ŧ  | Φ |    |
| 9 | Ê  | ö   | ò        | ļļ  | F           | L   | 8 | •        | 9 | ë      | Ô       | <b>-</b> | 4          | F   | L  | θ | •  |
| А | è  | Ü   | 7        | II  | <u>:1</u> L | Ľ.  | Ω | •        | А | ė      | Ü       | 7        | 11         | ᅶ   | ŗ  | Ω | •  |
| В | Ï  | ¢   | R        | ิส  | īF          |     | δ | L        | В | ï      | ¢       | R        | ī          | īī  |    | δ | Г  |
| С | ô  | £   | ধ্ব      | Ц   | ŀ           |     | ~ | n        | С | î      | £       | 緍        | Ľ؛         | İF  |    | ~ | 'n |
| D | ì  | Ù   | i        | ш   | =           |     | ø | 2        | D | ==     | Ù       | 4        | .U         | =   |    | ø | 2  |
| Е | Ä  | F¥. | \$       | F   | : L<br>  F  |     | E |          | Е | Ä      | Û       | \$       | :I         | ÷   |    | ε |    |
| F | Å  | Ó   | >        | ٦   | ∺           |     | Π |          | F | Ş      | £       | >        | <b>'</b> 1 | ╧   |    | N |    |
|   |    | PC  | -86      | 0 F | ont         | Se  | t |          |   |        | · · · · | -86      | 3 F        | ont | Se | t |    |
|   |    |     |          |     |             |     |   |          |   |        |         |          |            |     |    |   |    |

<u>vfd</u> 36

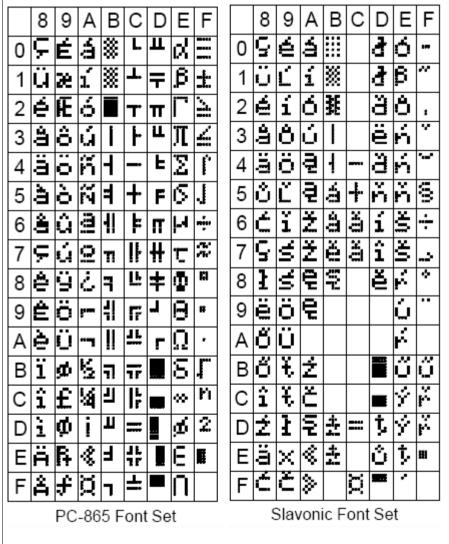

|   | 8          | 9   | А        | В    | С   | D   | E | F  |   | 8        | 9                       | А        | В    | С            | D    | E  | F  |
|---|------------|-----|----------|------|-----|-----|---|----|---|----------|-------------------------|----------|------|--------------|------|----|----|
| 0 | A          | Ρ   | a.       |      |     |     | Ρ | 9  | 0 | o¦       | £                       |          |      | 9            | Ξ.   | ተ  | ₹  |
| 1 | Б          | С   | Б        |      |     |     | С | Ŧ  | 1 | ß        | S                       | 0        | 7    | ¥            | 4    | Ŧ  | È  |
| 2 | В          | Т   | в        |      |     |     | Т | K, | 2 | l.       | E                       | Г        | -1   | ņ            | ×    | ÷  | ⇆  |
| 3 | Γ          | Ч   | <b>F</b> |      |     |     | Y | H, | 3 | 4        | R                       | Ŀ        | 7    | Ŧ            | Ð    | ÷  | =  |
| 4 | Q          | Ф   | 2        |      |     |     | Ф | θ  | 4 | ε        | ſ                       | N        | T    | ŀ            | ኮ    | ÷  |    |
| 5 | Ε          | Х   | e        |      |     |     | × | ¥  | 5 | η        | $\overline{\mathbf{X}}$ | =        | 7    | <del>,</del> | 1    | Ļ  | !  |
| 6 | <u>)</u> , | ų   | ж        |      |     |     | Ц | Y  | 6 | 8        | Å                       | ₹        | 'n   | _            | Ξ    | 4  | T  |
| 7 | З          | 4   | З        |      |     |     | 4 | h  | 7 | λ        | -1                      | 7        | 丰    | 7            | 5    | Ļ  | ∞  |
| 8 | И          | W   | И        |      |     |     | Ш | 9  | 8 | μ        | 2                       | Â        | 2    | *            | Ņ    | ¥- | œ  |
| 9 | Ľ1         | iii | И        |      |     |     | Щ | Ł  | 9 | Л        | З                       | ·"       | 'ፓ   | Ţ            | ıb   | ÷  | S. |
| А | K          | Ь   | К        |      |     |     | Ь | К, | А | ۴        | ×                       | I        | ]    | n            | レ    | 'n | ~  |
| В | Л          | Ы   | Л        |      |     |     | Ы | H  | В | $\delta$ | ¥                       | 7        | サ    | F            |      | ñ  | =  |
| С | Μ          | Ъ   | m        |      |     |     | Ъ | θ  | С | ζ.       | ٢                       | Þ        | Ð    | כ            | 7    | \$ | Ŧ  |
| D | Η          | Э   | Н        |      |     |     | ∋ | ¥  | D | ф        | Ĺ                       | <b>_</b> | Z    | Ŷ            | C    | >  | ਜ  |
| E | 0          | IO  | 0        |      |     |     | ю | Y  | Е | Ω        | <u>+</u>                | Э        | Ŀ    | .†.          | •••  |    | ⊕  |
| F | Π          | Я   | П        |      |     |     | 7 |    | F | Σ        |                         | U        | 9    | 2            | 8    |    | Θ  |
|   |            | Ru  | ssia     | a Fo | ont | Set |   |    |   | K        | lata                    | kar      | na F | on           | t Se | ət |    |
|   |            |     |          |      |     |     |   |    |   |          |                         |          |      |              |      |    |    |

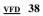

|   | 8  | 9  | Α  | В        | С          | D          | E  | F   |
|---|----|----|----|----------|------------|------------|----|-----|
| 0 | FI | Ρ  | a. | 8        | L          | ш          | i⇒ | E   |
| 1 | Б  | C  | Ξ  | ×        | ₋∟         | <b>=</b> = | I  | Ë   |
| 2 | В  | Ţ  | В  |          | 7          | ΤГ         | Т  | ε   |
| 3 | Γ  | Ч  | Г  | l        | ŀ          | LL         | ×  | ε   |
| 4 | Д  | Φ  | д  | -        |            | Ŀ          | Φ  | Ï   |
| 5 | E  | Х  | e  | =        |            | F          | ×  | ï   |
| 6 | Ж  | Ц, | ж  | 11       | F          | ГГ         | LЦ | Ч   |
| 7 | 3  | Ч  | 3  | וו       | lŀ         | ₩          | ĿĻ | ÿ   |
| 8 | И  | Ш  | И  | ą        | Ľ          | キ          | Ш  | Ŷ   |
| 9 | Ũ1 | Щ  | й  | <b>;</b> | 17         | 1          | шi | ÷   |
| А | К  | Ъ  | К  |          | <u>:</u> L | ŗ          | ъ  | •   |
| В | Л  | Ы  | л  | F7       | īī         |            | Ŀł | ~   |
| С | 11 | b  | М  | 1        | ŀ          |            | Ь  | ы   |
| D | Η  | Э  | н  | ш        | ==         | E          | ₿  | )a( |
| Е | Ö  | Ю  | 0  | =1       | 11<br>17   |            | ю  | i   |
| F | Π  | Я  | П  | 7        | ==         |            | я  |     |

PC866 Font Set

|   | 8 | 9 | Α          | В  | С | D  | Е   | F                  |   |
|---|---|---|------------|----|---|----|-----|--------------------|---|
| 0 |   |   |            | 12 | À | Ð  | à   | 0×                 | 0 |
| 1 |   |   | i          | ±  | Á | ñ  | á   | ñ                  | 1 |
| 2 |   |   | ¢          | 2  | Â | ò  | â   | ò                  | 2 |
| 3 |   |   | £          | З  | Ã | Ó. | a   | ó                  | 3 |
| 4 |   |   | <b>;</b> ; | Ž  | Ä | Ô  | ä   | ó<br>ô             | 4 |
| 5 |   |   | ¥          | ы  | Å | ð  | ŝ   | õ                  | 5 |
| 6 |   |   | Š          | 1  | Æ | ö  | æ   | ö                  | 6 |
| 7 |   |   | \$         | н  | ç | X  | Ģ   | ÷                  | 7 |
| 8 |   |   | ğ          | Ž  | È | Ø  | è   | Ø                  | 8 |
| 9 |   |   | Ō          | 1  | É | Ù  | μÉ. | ù                  | 9 |
| Α |   |   | a          | 2  | Ê | Ú  | ê   | ú                  | Α |
| В |   |   | «          | ≫  | Ê | Û  | ë   | û                  | В |
| С |   |   |            | Œ  | ì | Ü  | ì   | ü                  | С |
| D |   |   |            | (8 | Í | Ý  | í   | ý                  | D |
| E |   |   | 0          | Ÿ  | Î | Þ  | î   | $\mathbf{\bar{b}}$ | Е |
| F |   |   |            | Ċ  | Ï | β  | 1   | ÿ                  | F |
|   |   |   |            |    |   |    |     |                    |   |

|   | 8  | 9  | А  | В          | С  | D | E  | F  |
|---|----|----|----|------------|----|---|----|----|
| 0 | Ъ  | ĥ  |    | 13         | Ĥ  | Ρ | a  | P  |
| 1 | Ļ  | ٢  | 님  | <u>:</u> ± | Б  | С | 65 | C  |
| 2 | ,  |    | ÿ  | Ι          | В  | Т | ₿  | Т  |
| 3 | ţ. | a. | J. | i          | Ţ٦ | Ч | 1  | X  |
| 4 |    |    | X  | r-1        | Д  | Φ | д  | φ  |
| 5 |    | -  | Γ  | ĿЧ         | E  | Х | e  | ×  |
| 6 | Ť  |    | i  | 41         | Ж  | Ц | ж  | Ц, |
| 7 | ‡  | •= | \$ |            | 3  | Ч | 3  | гi |
| 8 | H  |    | Ë  | ë          | И  | Ш | И  | ш  |
| 9 | Ζ. | ٦H | Θ  | Ŀ.         | Й  | Щ | й  | Шį |
| Α | ŢĻ | Ĵ. | E  | Œ          | К  | b | К  | Ъ  |
| В | <  | >  | ≪  | ≫          | Л  | Ы | л  | 64 |
| С | H. | њ  | ·; | i          | M  | b | М  | ⊧  |
| D | K  | К  |    | S          | Η  | Э | Н  | ∋  |
| Е | Ţ, | k  | Ø  | S          | 0  | Ю | O  | ю  |
| F | ĻI | Ų  | ï  | 1          | Π  | Я | П  | я  |

Australia Font Set Win 1251 Font Set